### **Task- und Gruppen Emails anpasssen**

Es ist möglich die von TIM verschickten Emails, die z.B. über neue Aufgaben informieren, anzupassen. Der Text kann beliebig geändert werden. Dafür muss die Datei **[tim.properties](https://wiki.tim-solutions.de/doku.php?id=software:tim:tim.properties)** mit einem Textbearbeitungsprogramm geöffnet werden. Diese Datei befindet sich unter folgender Ordnerstruktur:

...\standalone\configuration\

Alle Mailtexte können entweder normalen Text enthalten oder auch als [HTML-Mails](#page-2-0) versendet werden.

#### **Notification Mails**

Unter dem Punkt **Notification Mails** können die Benachrichtigungs Mails über erledigte Aufgaben angepasst werden.

- **notification-assignee-mail-subject** : Ändert den Betreff der Mail
- **notification-assignee-mail-text** : Ändert den Text dieser Mail

—-

#### **Archivation**

Unter diesem Punkt können die Benachrichtigungs Mails über archivierte Instanzen angepasst werden:

- **archivation-mail-subject** : Ändert den Betreff der Mail
- **archivation-mail-text** : Ändert den Text dieser Mail

—-

**Reaktivierung(Unarchivation)**

Unter diesem Punkt können die Benachrichtigungs Mails über reaktivierte Instanzen angepasst werden:

- **unarchivation-mail-subject** : Ändert den Betreff der Mail
- **unarchivation-mail-text** : Ändert den Text dieser Mail

—-

#### **Adhoc**

Unter diesem Punkt können die Benachrichtigungs Mails über [AdHoc](https://wiki.tim-solutions.de/doku.php?id=software:tim:ad_hoc_tasks) angepasst werden.

- **notification-adhoc-close-subject** : Ändert den Betreff der Mail
- **notification-adhoc-close-text** : Ändert den Text dieser Mail

—-

**Wieder eröffnetes Adhoc**

Unter diesem Punkt können die Benachrichtigungs Mails über reaktivierte [AdHoc](https://wiki.tim-solutions.de/doku.php?id=software:tim:ad_hoc_tasks) angepasst werden.

- **notification-adhoc-reopen-close-subject** : Ändert den Betreff der Mail
- **notification-adhoc-reopen-close-text** : Ändert den Text dieser Mail

—-

#### **Prozess-begleit-Dokumente**

Unter diesem Punkt können die Benachrichtigungs Mails über neue an den Prozess angehängte Notizen angepasst werden.

- **business-obj-message-subject-en** : Ändert dem englischen Betreff dieser Mail
- **business-obj-message-de** : Ändert den deutschen Text dieser Email
- **business-obj-message-en** : Ändert den englischen Text dieser Email
- **business-obj-recipient-label-de** : Ändert das deutsche Empfänger-Label
- **business-obj-recipient-label-en** : Ändert das englische Empfänger-Label

—-

#### **Taskmail**

Hier können die Mailtexte angepasst werden, die verschickt werden wenn einem Mitarbeiter oder einer Gruppe eine neue Aufgabe zugewiesen wird.

- **taskmail-subject** : Ändert den Betreff der Mail
- **taskmail-text** : Ändert den Text dieser Mail
- **group-taskmail-subject** Ändert den Betreff dieser Mail
- **group-taskmail-text** Ändert den Text dieser Mail

Der Text der Emails, die von dem System verschickt werden und an noch nicht erledigte Aufgaben zu erinnern können ebenfalls angepasst werden

- **taskreminder-subject** : Ändert den Betreff der Mail
- **taskreminder-text** : Ändert den Text dieser Mail

Der Text der Emails, die vom System verschickt werden um an noch nicht erledigte Nodes zu errinern, können ebenfalls angepasst werden

**nodereminder-text** : Ändert den Betreff der Mail

### **nodereminder-subject** Ändert den Text der Mail

—-

#### **Mail-nicht-verschickt**

Der Text der Email, die verschickt wird, wenn eine Email nicht verschickt werden konnte kann ebenfalls geändert werden:

- **mail-not-sent-subject** Ändert den Betreff der Mail
- **mail-not-sent-text** Ändert den Text der Mail

—-

#### **Eskalation**

Die Mails die bei der [Eskalation](https://wiki.tim-solutions.de/doku.php?id=software:tim:escalation) eines Prozesses verschickt werden können ebenfalls angepasst werden

- **escalation-email-subject** : Ändert den Betreff der Mail
- **escalation-email-message** : Ändert den Text dieser Mail

—-

#### **Variablen in Mailtexten verwenden**

Der Text einer Emailbenachrichtigung kann mit Systemvariablen angereichert werden. Diese werden bei der Anzeige mit den entsprechenden Werten befüllt. Das folgende Beispiel zeigt deren Verwendung in einem Mailtext.

Hallo, überprüfen Sie bitte die an die Aufgabe \${SYS.TASK\_NAME} angehängten Dokumente auf Korrektheit. Geben Sie anschließend den Status der Prozessinstanz \${SYS.PROCESSINSTANCE\_NAME} an ihren Vorgesetzten weiter. Vielen Dank.

Die Variablen **\${SYS.TASK\_NAME}** und **\${SYS.PROCESSINSTANCE\_NAME}** werden im Mailtext durch den zugehörigen Aufgabennamen bzw. Instanznamen ersetzt. Eine vollständige Liste der verfügbaren Systemvariablen finden Sie auf der [Variable Helper-Seite](https://wiki.tim-solutions.de/doku.php?id=faq:variableshelper).

# <span id="page-2-0"></span>**HTML-Taskmails**

[HTML-Taskmails](https://wiki.tim-solutions.de/doku.php?id=software:tim:tim.properties#mails) können verwendet werden um den Mailinhalt aufzubereiten. Neben der Möglichkeit einfache Textlinks einzubetten können hier bspw. auch Bilder etc. verwendet werden. Dies ist bei

```
Last update:
2021/07/01
09:56
              software:tim:mail_configuration https://wiki.tim-solutions.de/doku.php?id=software:tim:mail_configuration&rev=1599466123
```
herkömmlichen Task-Mails nicht möglich. Um HTML-Mails zu ermöglichen, muss der Parameter taskmail-text mit folgenden Wert beginnen:

```
<html><head><meta http-equiv="Content-Type" content="text/html;
charset=UTF-8"></head><body>
```
#### **Beispiel:**

```
taskmail-text=<html><head><meta http-equiv="Content-Type"
content="text/html; charset=UTF-8"></head><body>Sie haben eine neue Aufgabe:
${taskName} <br/> im Prozess: ${processDefinitionName} erhalten. <br/>
\nn\nDirekt zur Aufgabe: <a href="${taskLink}">${taskName}</a></body></html>
```
### **Taskmails pro Definition und Node unterschiedlich (ab v4.0)**

Es kann je Definition und/oder Node ein eigener Betreff und Mailtext benutzt werden. Der Eintrag in der Datei tim.properties lautet dann wie folgt:

taskmail-text-prozessdefinitionsname-nodename-mit-leerzeichen=Hier steht der Taskmailtext für eine bestimmte Node in einem bestimmten Prozess taskmail-subject-prozessdefinitionsname-nodename-mit-leerzeichen=Ihnen wurde die Aufgabe \${SYS.TASK\_NAME} im Prozess \${SYS.PROCESSINSTANCE\_NAME} zugewiesen

Es wird bei jeder Aufgabenmail versucht, einen Mailtext speziell für diese Node zu finden. Wird keiner gefunden, wird ein Mailtext für die Prozessdefinition gesucht. Ist auch dieser nicht vorhanden, wird der Standarttext benutzt. Beispiel für einen individuellen Mailtext je Prozessdefinition:

taskmail-text-prozessdefinitionsname-mit-leerzeichen=Das ist der Aufgabentext von der Prozessdefinition \${SYS.PROCESSDEFINITION\_NAME} taskmail-subject-prozessdefinitionsname-mit-leerzeichen=Ihnen wurde die Aufgabe \${SYS.TASK\_NAME} im Prozess \${SYS.PROCESSINSTANCE\_NAME} zugewiesen

Prozessdefinitions- und Nodename müssen **klein** geschrieben werden! Leerzeichen und Sonderzeichen werden mit einem **-** dargestellt

### **Mehrsprachige Emails**

Abhängig von der Sprache des angemeldeten Nutzers könnnen die Mailtexte in verschiedenen Sprachen verschickt werden. Hierfür muss die Lokale des Nutzers angehängt werden:

```
taskmail-subject-de-prozessdefinitionsname-nodename = Hier steht der Betreff
der Email
taskmail-text-de-prozessdefinitionsname-nodename = Hier steht der Text der
Email
```
taskmail-subject-en-prozessdefinitionsname-nodename = This is the subject taskmail-text-en-prozessdefinitionsname-nodename = This is the mailtext

Falls Mehrsprachigkeit im [Process Repository](https://wiki.tim-solutions.de/doku.php?id=software:tim:processrepository) gefplegt ist müssen Prozessdefinitions- und Nodename der default Sprache verwendet werden!

## **Taskmails (De-)aktivieren**

Um [Taskmails](https://wiki.tim-solutions.de/doku.php?id=software:tim:taskmail) für einzelne Benutzer zu deaktivieren, kann im [Benutzerprofil](https://wiki.tim-solutions.de/doku.php?id=software:tim:userprofil_profile) die Option **"Benachrichtigung per Mail bevorzugen"** Ein-, bzw Ausgeschalten werden. Diese Einstellung existiert auch Systemweit im [Clientprofil](https://wiki.tim-solutions.de/doku.php?id=software:tim:client_profile)

### **Fehler Mails**

Falls beim versenden einer Mail ein Fehler auftritt und im Client Profil das Feld "Benachrichtigung bei Fehler" gepflegt ist, wird an die ausgewählte Gruppe eine Mail versendet die sich wie folgt zusammensetzt:

```
mail-not-sent-subject=Mail nicht gesendet Id: ${MAIL.ID} Betreff:
${MAIL.SUBJECT}
mail-not-sent-text=Beim Versand sind folgenden Probleme aufgetreten.\n\n
```
Zusätzlich wird die Aufgetretene Exception an den Mailtext mit angehängt.

From: <https://wiki.tim-solutions.de/> - **TIM Wiki / [NEW TIM 6 Documentation](https://doc.tim-solutions.de)**

Permanent link: **[https://wiki.tim-solutions.de/doku.php?id=software:tim:mail\\_configuration&rev=1599466123](https://wiki.tim-solutions.de/doku.php?id=software:tim:mail_configuration&rev=1599466123)**

Last update: **2021/07/01 09:56**

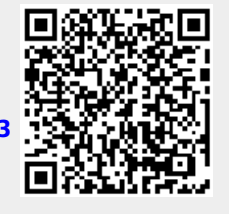